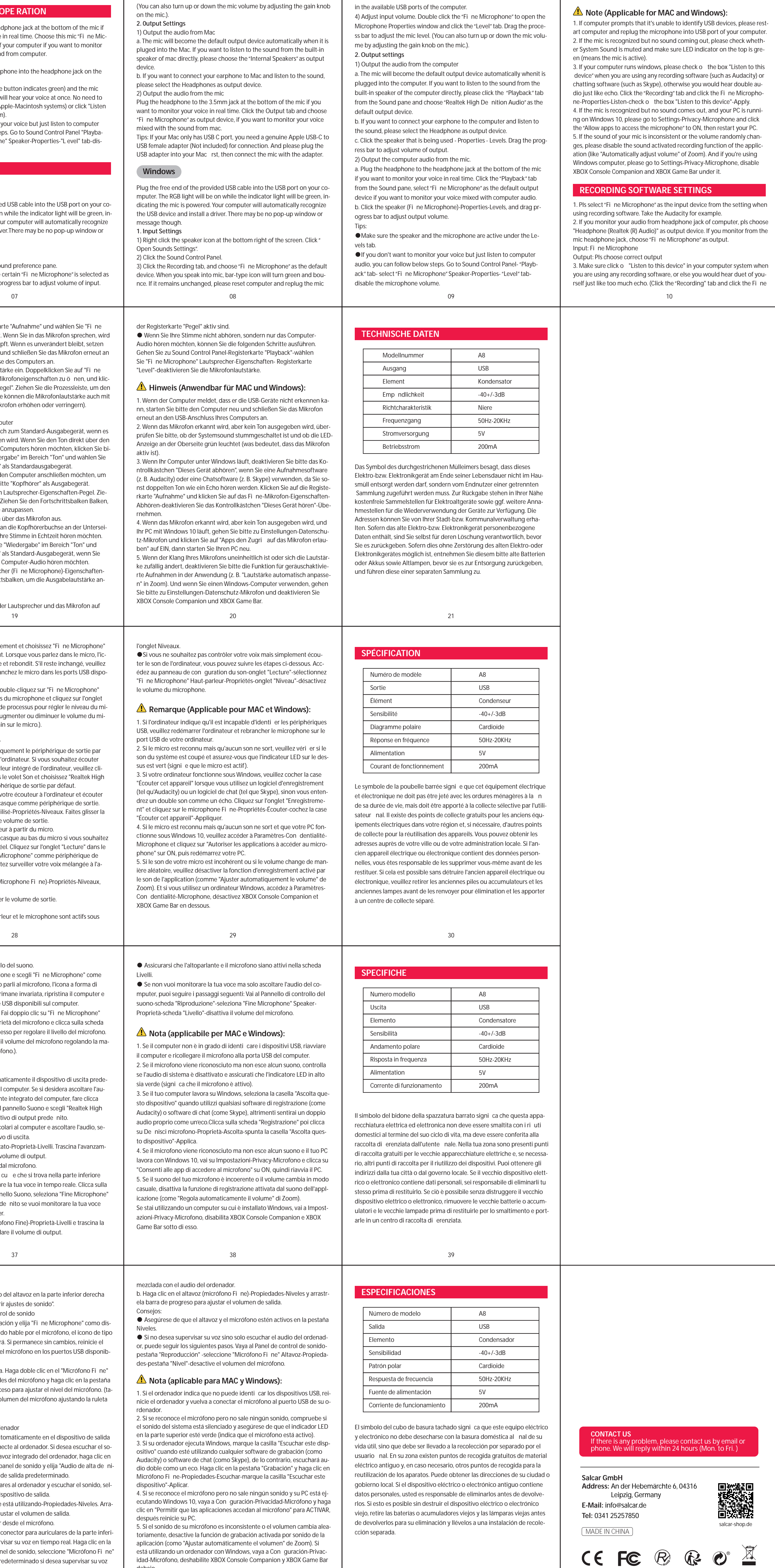

● Choose your output setting When you plug the mic to your PC, it cancels the audio from any other audio le played or no sound on the playback, you need to manually select "speaker (Realtek High Denition Audio)" as the default playback device, if you want to output computer audio via the computer built-in speaker. ● Setting your software levels Ideally, the mic level should be as high as possible without overloading the input of your computer. If you hear distortion, or your recording program shows levels that are consistently overloaded (at peak levels), turn the mic volume (or level) down through the gain control on the mic or computer setting. If your recording program shows insu cient level, you can increase the mic gain through the gain control on the mic or or computer setting. ● Selecting software Many recording software can be chosen. Audacity, available for free on-

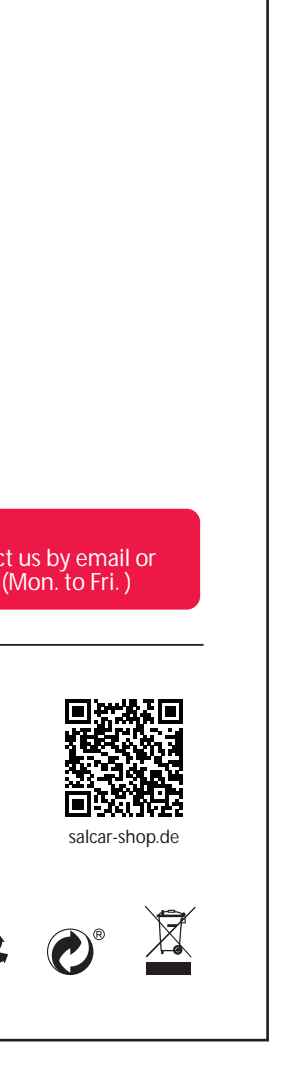

electronic equipment must not be disposed of with household waste at the end of its service life, but must be taken to separate collection by the end user. There are free collection points for old electrical equipment in your area and, if necessary, other collection points for the reuse of the devices. You can get the addresses from your city or local government. If the old electrical or electronic device contains personal data, you are responsible for deleting it yourself before you return it. If this is possible without destroying the old electrical or electronic device, please remove old batteries or accumulators and old lamps before you return them for disposal and take them to a separate collection facility.

 $12$ 

11

Model Number Output Element Sensitivity Polar Pattern Frequency Response Power Supply Operating Current A8 **USB** Condenser -40+/-3dB Cardioid 50Hz-20KHz 5V 200mA The symbol of the crossed-out garbage can means that this electrical and **SPECIFICATION**

Microphone-Properties-Listen-check o "Listen to this device"-Apply. ) 4. There are several ways to improve the usage. Come to our website, n Technical Support under the "SUPPORT" tab or directly search the Technical Support solution for your interested subject. 5. For windows computers, we recommend audacity. For Apple computers, you can use Apple's own QuickTime player to test the recording. **IMPORTANT NOTICE**

line is a widely used software. If you plug in the mic AFTER you load Audacity, it may not recognize the mic while it may still record, the results will be unsatisfactory. If that happens, restart Audacity AFTER plugging the USB into your computer and click on Fine Microphone option. ● Positioning the microphone To achieve the best frequency response, it is important to have the mic capsule (the side with pop lter) pointed at the user's mouth, instrument or any other sound source. For speaking/singing applications, the id-

eal position of the microphone is directly in front of the speaker. The

same position is optimal when miking an instrument. Test the mic in di erent distances to nd the best sound for your particular setup. ● Protecting your microphone Avoid leaving your microphone in the open air or in areas where temperatures exceed 110°F (43°C) for extended periods. Extremely high humidity should also be avoided.

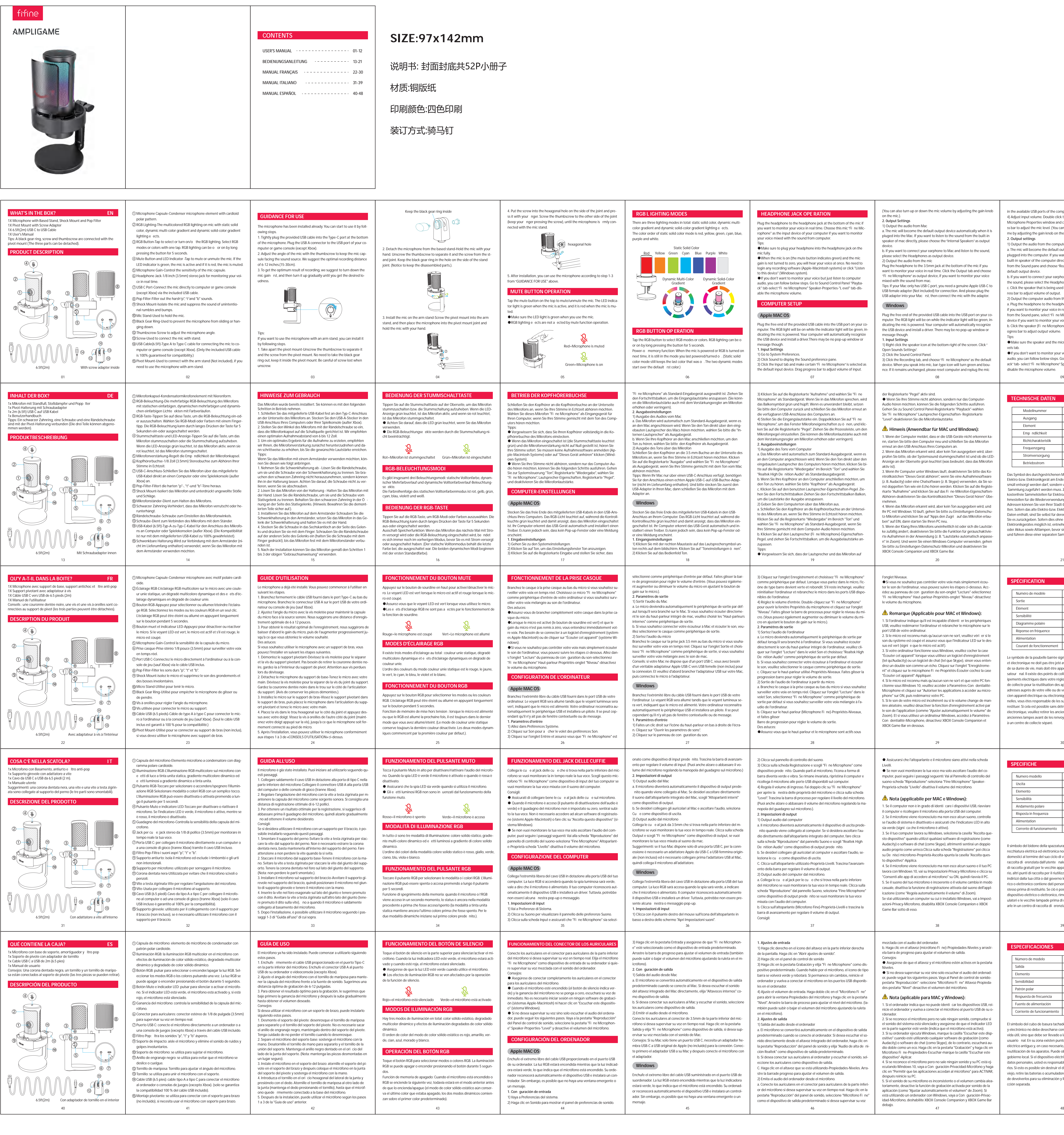

47

debajo.

## entify USB devices, please rest b USB port of your computer. ing out, please check wheth-D indicator on the top is greeck o the box "Listen to this oftware (such as Audacity) or you would hear double aund click the Fine Microphon to this device"-Apply. es out, and your PC is runniacy-Microphone and click o ON, then restart your PC the volume randomly chanrding function of the applic-Zoom). And if you're using ivacy-Microphone, disable ar under it. levice from the setting when or example. **Windows):**

e jack of computer, pls choose levice. If you monitor from the one" as output. a vour computer system when you would hear duet of you-

48